Sacramento City Unified School District

#### **1.0 SCOPE:**

1.1 This work instruction discusses the process that is used to pay invoices for Sacramento City Unified School District.

#### **2.0 RESPONSIBILITY:**

2.1 Account Clerk/Fiscal Services Technician I

#### **3.0 APPROVAL AUTHORITY:**

3.1 Accounting Services Supervisor

#### **4.0 DEFINITIONS:**

- 4.1 Approved Invoices: Authorizing signatures and departmental approval.
- 4.2 ESCAPE: SCUSD's financial system.
- 4.3 Requisition Types: Different requisitions created for specific types of purchases as follows:
	- a) A-accounting: (A0x-0xxxx) payment for payroll/payable liabilities i.e. taxes, stale dated checks.
	- b) C-confirming: (C0x-0xxxx) payment/reimbursement for items purchased before requisition is created.
	- c) E-just in time: (E0x-0xxxx)
	- d) G-asset account: (G0x-0xxxx) to set up an asset account.
	- e) I-income: (I0x-0xxxx) reimbursement to funding source.
	- f) M-mileage: (M0x-0xxxx) payment for mileage reimbursement.
	- g) PC-Planning and Construction: (PC0x-0xxxx) payment for capital improvement and construction projects.
	- h) R-blanket: (R0x-0xxxx) payment for recurring maintenance services, i.e. cell phones, courier, bottled water, repairs, maintenance supplies, etc. R-purchase order: (R0x-0xxxx) payment for a one-time item purchases, i.e.: furniture, books, etc.
	- i) SA-service agreements: (SA0x-0xxxx) payment for consulting type services, i.e. speakers, trainers, consultants, school performers, etc.
	- j) S-non-pubic schools: (S0x-0xxxx) payment for Special Needs Students attending Non-Public Schools.
	- k) T-travel: (T0x-0xxxx) payment for travel reimbursement.
	- l) U-utilities: (U0x-0xxxx) payment for District utilities.
	- m) V-Pre-paid travel: (V0x-0xxxx) payment in advance for travel.
	- n) Y-Petty cash: (Y0x-0xxxx) Payment for replenishing site petty cash account.

Approved signature on file

Sacramento City Unified School District

- 4.4 Receive On-line: Line item received within the ESCAPE system.
- 4.5 On-line: Operating within the Escape System.
- 4.6 Pre-register: Print out of approved invoices for payment.

#### **5.0 WORK INSTRUCTION:**

- 5.1 A-req (ACCOUNTING)
	- a) Automatically becomes approved for payment.
	- b) Proceed to 5.16.
- 5.2 C-req (CONFIRMING)
- a) Approved status, ready for payment.
- b) Open status, has not been submitted for approval, contact site or department to submit.
- c) Submitted status, contact appropriate personnel.
- d) Proceed to 5.16.
- 5.3 E-req (JUST IN TIME)
- a) Sort accordingly by Purchase Order number located on invoice.
- b) Proceed to 5.16.
- 5.4 G-req (ASSET ACOUNT)
- a) Automatically becomes approved for payment.
- b) Proceed to 5.16.
- 5.5 I-req (INCOME)
- a) Approved status, ready for payment.
- b) Submitted status, contact appropriate personnel.
- c) Proceed to 5.16.
- 5.6 M-req (MILEAGE)
- a) Check the beginning and ending dates and write them on a calculated tape total.
- b) Note differences on requisition form and in the notepad of the requisition in ESCAPE.
- c) In approved status: payment is done.
- d) In submitted status: Budget has not approved.
- e) Follow up with Budget if status has not changed within 7 days.
- f) Proceed to 5.16.

Sacramento City Unified School District

- 5.7 PC-req (PLANNING & CONSTRUCTION)
- a) Invoices with authorizing administrator's signature, ready for payment.
- b) Invoices without authorizing administrator's signature, send invoice to site asking for an authorizing signature.
- c) Proceed to 5.16.
- 5.8 R-req (BLANKET ORDER)
- a) Blanket orders with authorizing administrator's signature, ready for payment.
- b) Blanket orders without authorizing administrator's signature, send invoice to site asking for an authorizing signature.
- c) Blanket orders needing an increase:
	- I. Email sent to site requesting increase.
	- II. Follow up within a week for status.
- d) Proceed to 5.16.
- 5.9 R-req (PURCHASE ORDERS)
- a) In 'new receipts' status, ready for payment.
- b) In 'printed' status, load and change status to 'needs ROL'.
- c) If amount adjustment is greater than the threshold, contact Purchasing with discrepancy.
- d) Proceed to 5.16.
- 5.10 S-req (NON PUBLIC)
- a) Invoices with authorizing administrator's signature, ready for payment.
- b) Invoices without authorizing administrator's signature, send invoice to site asking for an authorizing signature.
- c) Proceed to 5.16.
- 5.11 SA-req (SERVICE AGREEMENT)
- a) Invoices with authorizing administrator's signature, ready for payment.
- b) If a one time payment, signature is not required.
- c) Invoices without authorizing administrator's signature, send invoice to site asking for an authorizing signature.
- d) Proceed to 5.16.

Sacramento City Unified School District

#### 5.12 T-req (TRAVEL)

- a) Submit Travel Request Form (ACC-F014) with a completed Travel Reimbursement (ACC-F013) and attach original receipts for all expenses except for meals. The per diem rate for meals is \$5.00 for breakfast, \$9.00 for lunch, and \$16.00 for dinner.
- b) Signature by Principal, Department Head, or Associate Superintendent.
- c) Contact appropriate departments i.e. site, purchasing or budget approval.
- d) Proceed to 5.16.
- 5.13 U-req (UTILITIES)
- a) Note if there is a difference. Pay current amount.
- b) If location has more than one billing add for total of one amount.
- c) Use vendor number assign for different utilities.
- d) Enter budget code for each location using listing.
- e) Goal coding may need to be changed.
- f) Enter using tracking invoice number status will change to expensing.
- g) Proceed to 5.16.
- 5.14 V-req (PRE-PAID TRAVEL)
- a) Travel Request Form (ACC-F014) should have an attached workshop brochure indicating the location, the cost, and the date.
- b) Signature by Principal or Department Head, Associate Superintendent, and Deputy Superintendent, and Superintendent if out of state travel is required.
- c) Checks needed within 3 days are to be processed on the next scheduled pay date or processed through our Cash Revolving Account.
- d) Contact appropriate departments i.e. site, purchasing or budget approval.
- e) Proceed to 5.16.
- 5.15 Y-req (PETTY CASH) Refer to work instruction ACC-W035
- 5.16 Input invoice number, date, amount, and correct 'Remit to:' address.
- 5.17 File alphabetically and by fund for pre-register matching.

#### **6.0 ASSOCIATED DOCUMENTS:**

- 6.1 Petty Cash Checking Account Voucher Form (ACC-F002)
- 6.2 Mileage Reimbursement Form (ACC-F004x)
- 6.3 Travel Reimbursement (ACC-F013)
- 6.4 Travel Request Form (ACC-F014)

Sacramento City Unified School District

## **7.0 RECORD RETENTION TABLE:**

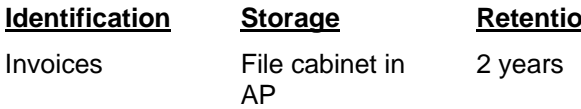

# Moved to warehouse after 2 years

# **Identification Storage Retention Disposition Protection**

Secured warehouse

## **8.0 REVISION HISTORY:**

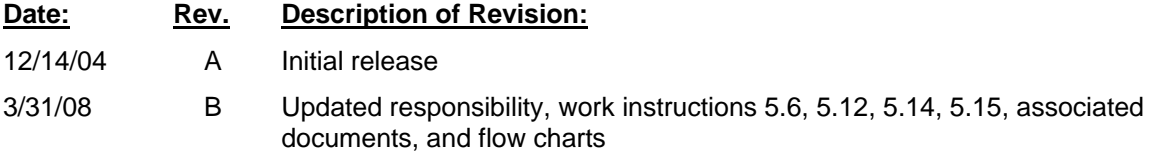

Sacramento City Unified School District

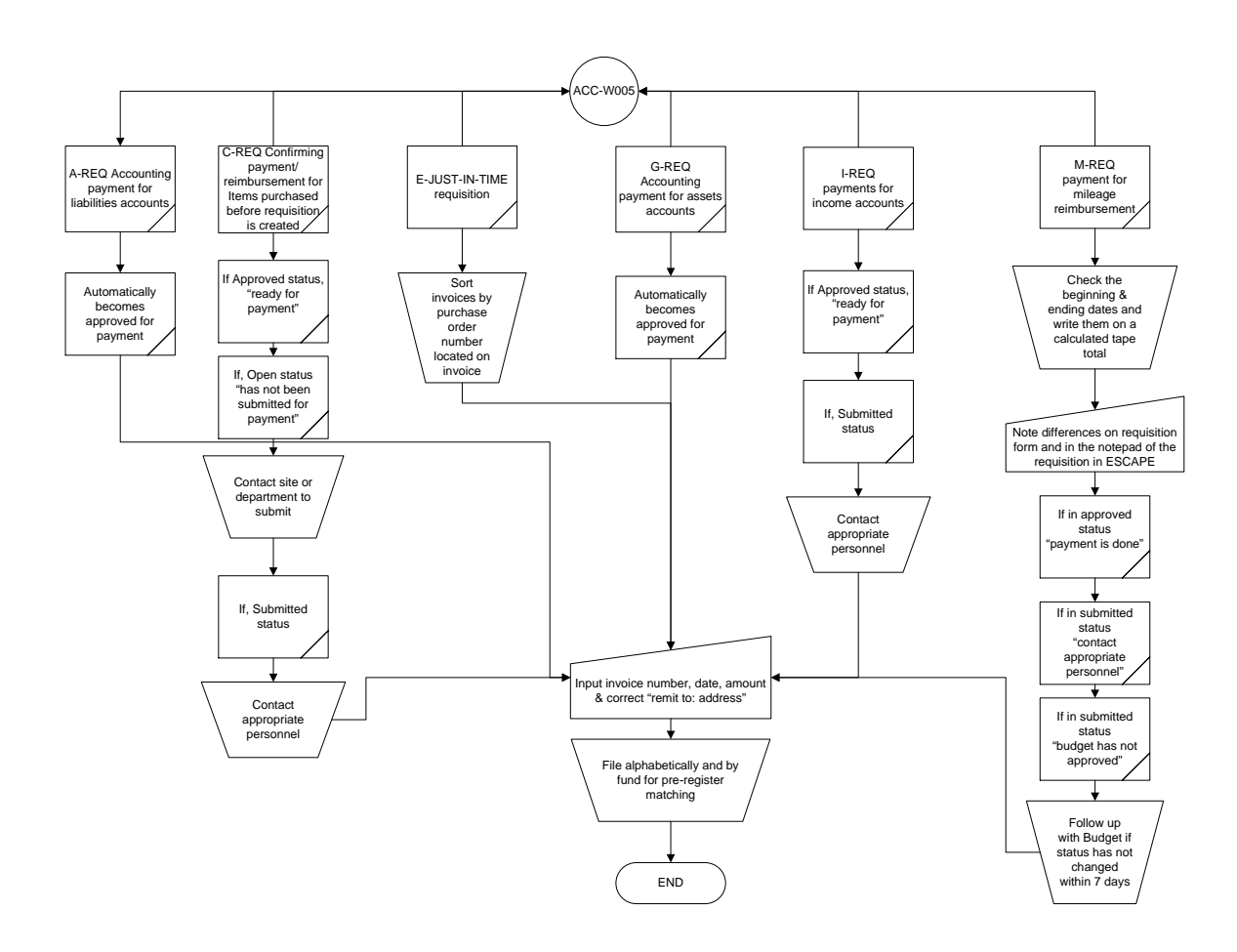

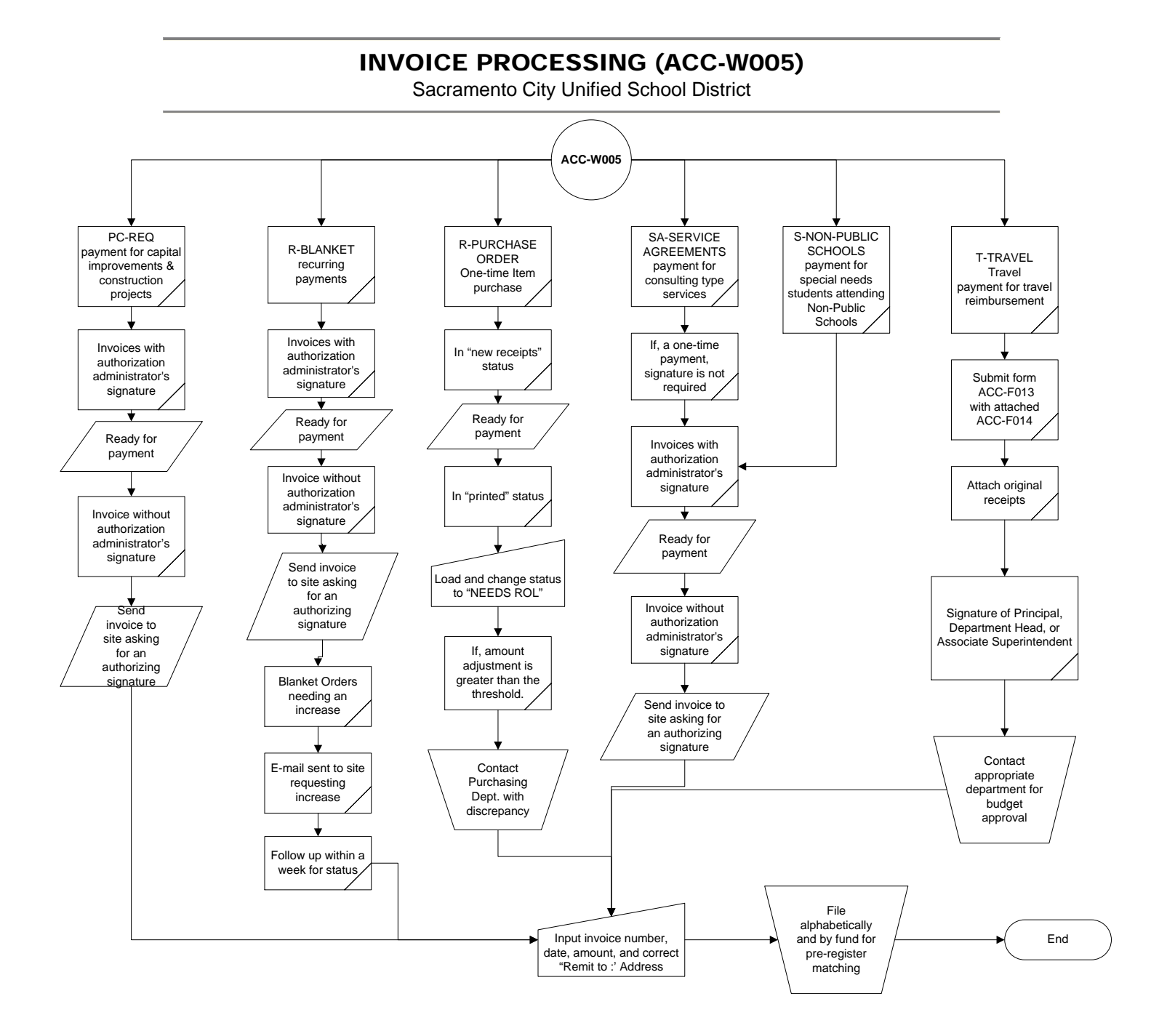

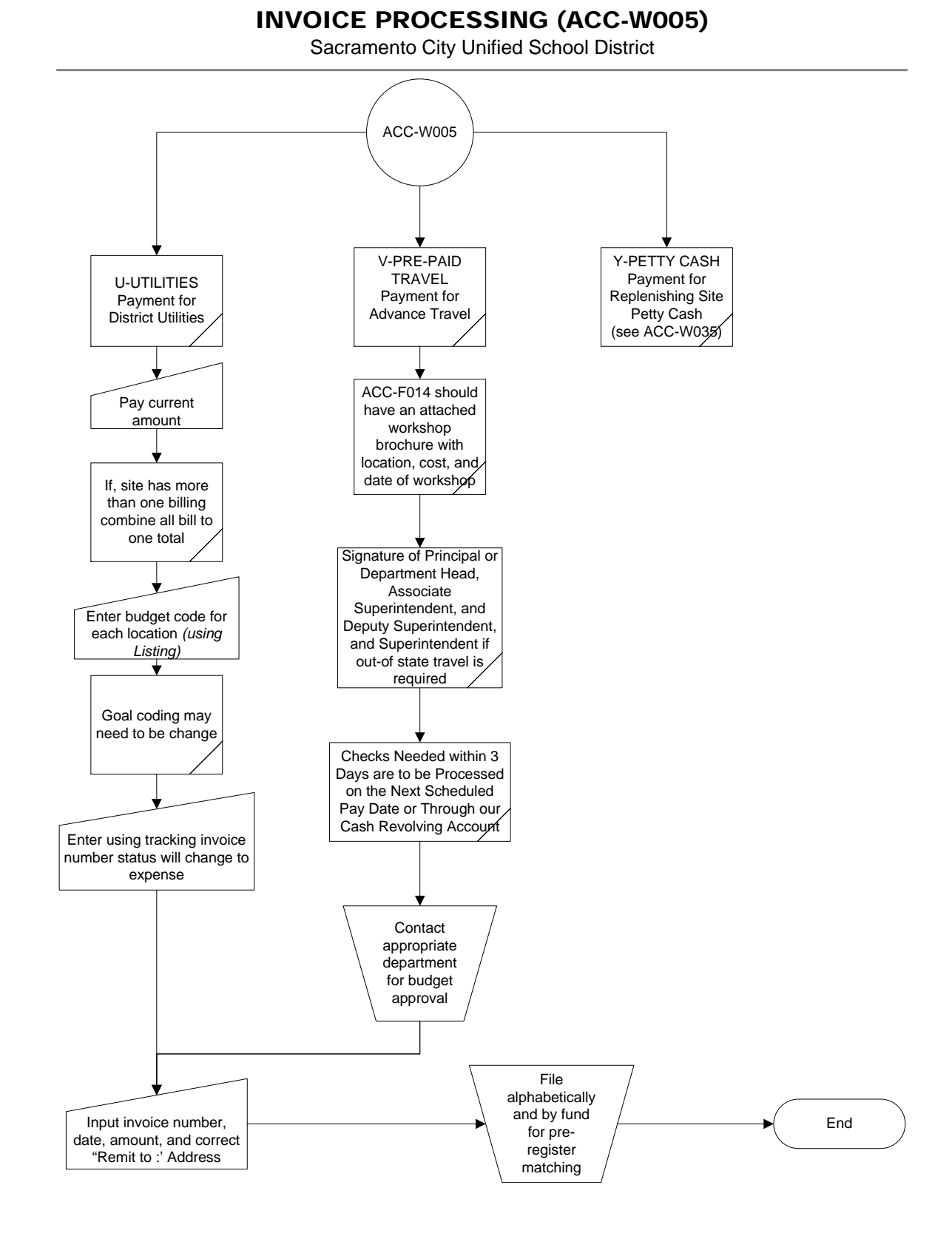

**\*\*\*End of work instruction\*\*\***